# 2009 款吉普指南者更换 ABS 模块后 ABS(防抱 死刹车系统)初始化操作方法

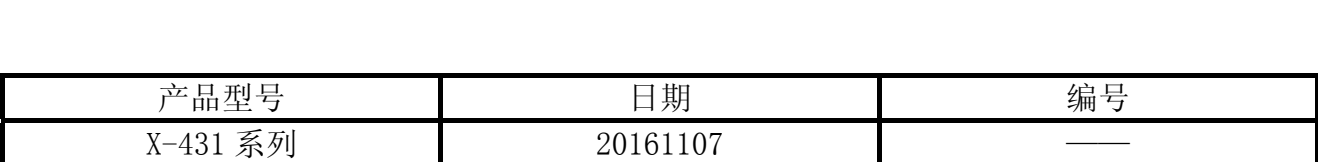

## 实测车型:

JEEP 指南者, 2009 款, VIN=1J8FFF7B99D1\*\*\*\*\*

## 功能说明:

● ABS 系统 ECU 或者 ABS 相关元件更换后会出现如下图所示故障码, 执行该程序用来初始 化 ABS 系统 ECU 进行匹配, 匹配成功之后可清除该故障码。

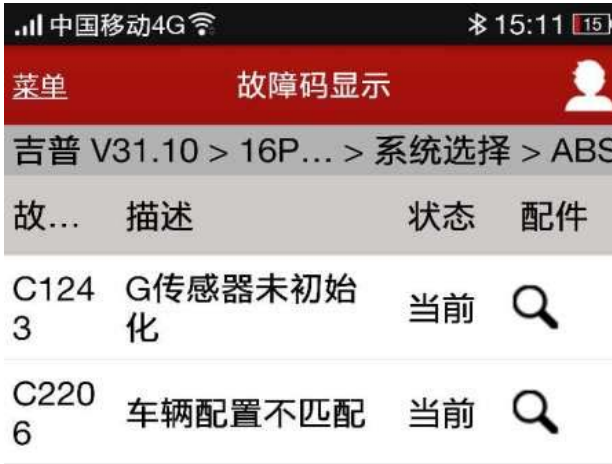

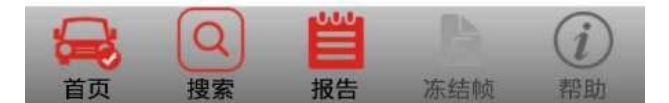

#### 注意事项:

- 发动机点火开关处于 ON 档位置;
- z 保证车辆 ECU 的电池电量充足。

## 操作指引:

- 1). 选择克莱斯勒 V31.10 以上版本;
- 2). 选择克莱斯勒 16PIN;
- 3). 选择手动选择;
- 4). 选择道奇;
- 5). 选择 2009(VIN 10th);
- 6). 选择 Compass;
- 7). 选择 ABS(防抱死刹车系统);
- 8). 选择特殊功能;
- 9). 选择 ABS(防抱死刹车系统)初始化;
- 10). 确定后提示"ECU 或相关元件更换后,该程序用来初始化 ABS ECU", 如图 1;

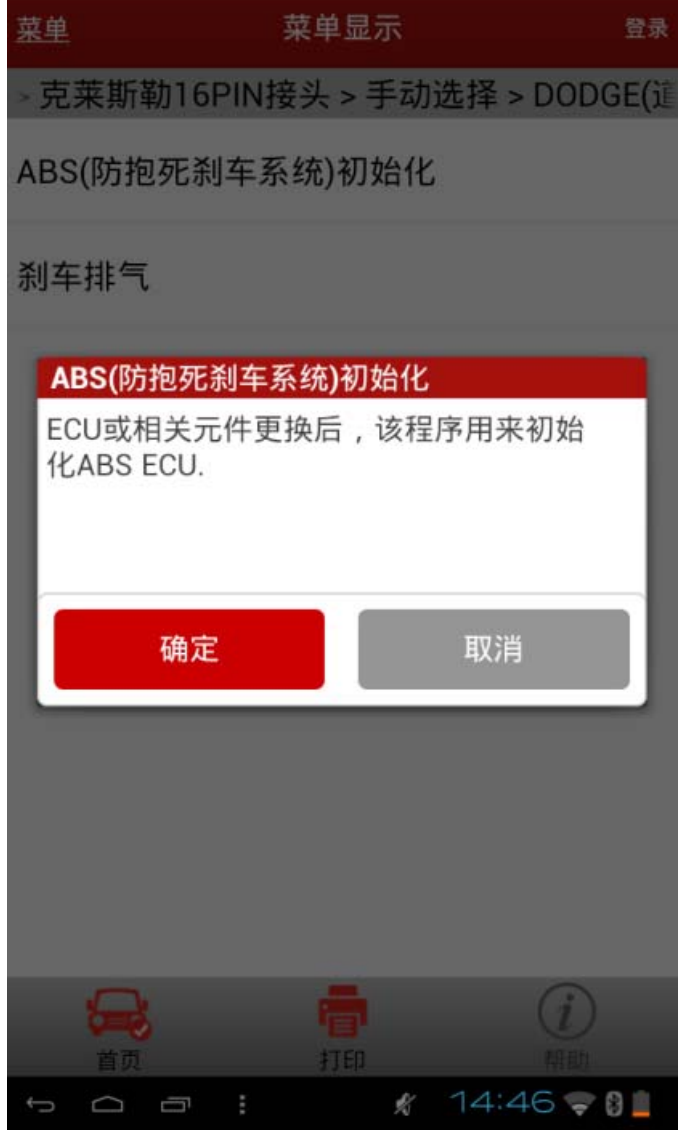

11).确定后提示初始化的条件,确保车辆静止等,如图 2;

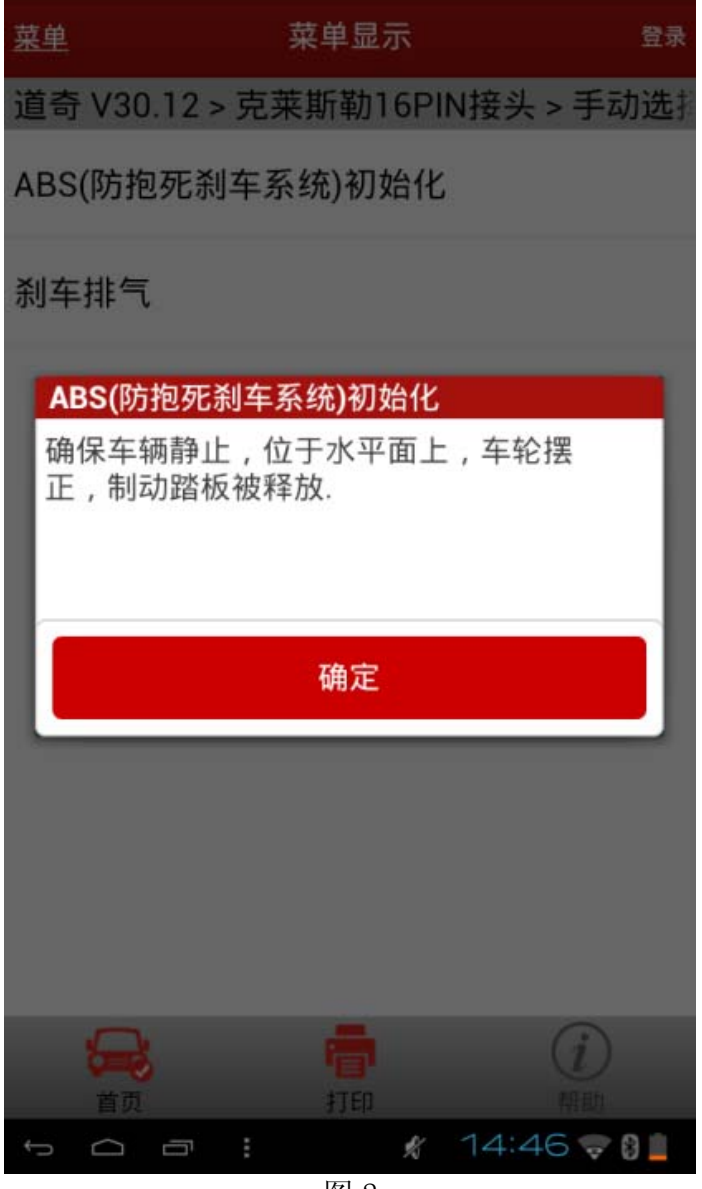

12).确定后 ESP 传感器初始化,直至完成,如图 3;

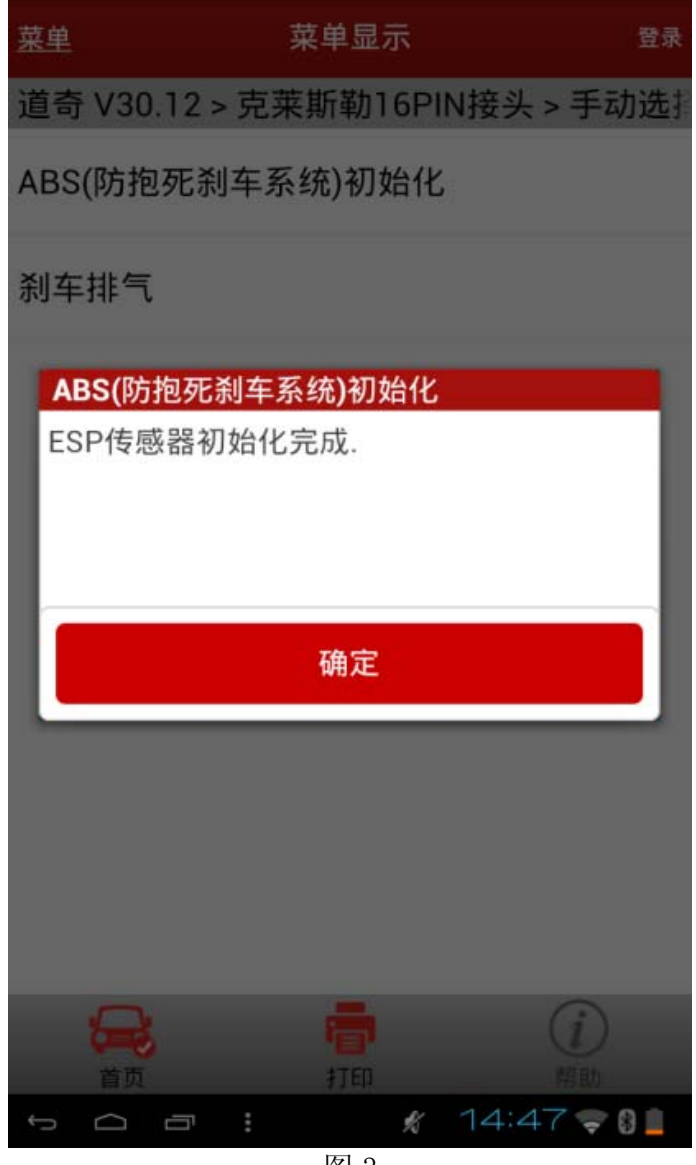

图 3

13).如果配有 G 传感器(加速度传感器),则进行标定,没有则会省略这一步,标定时注意操 作条件,如图 4;

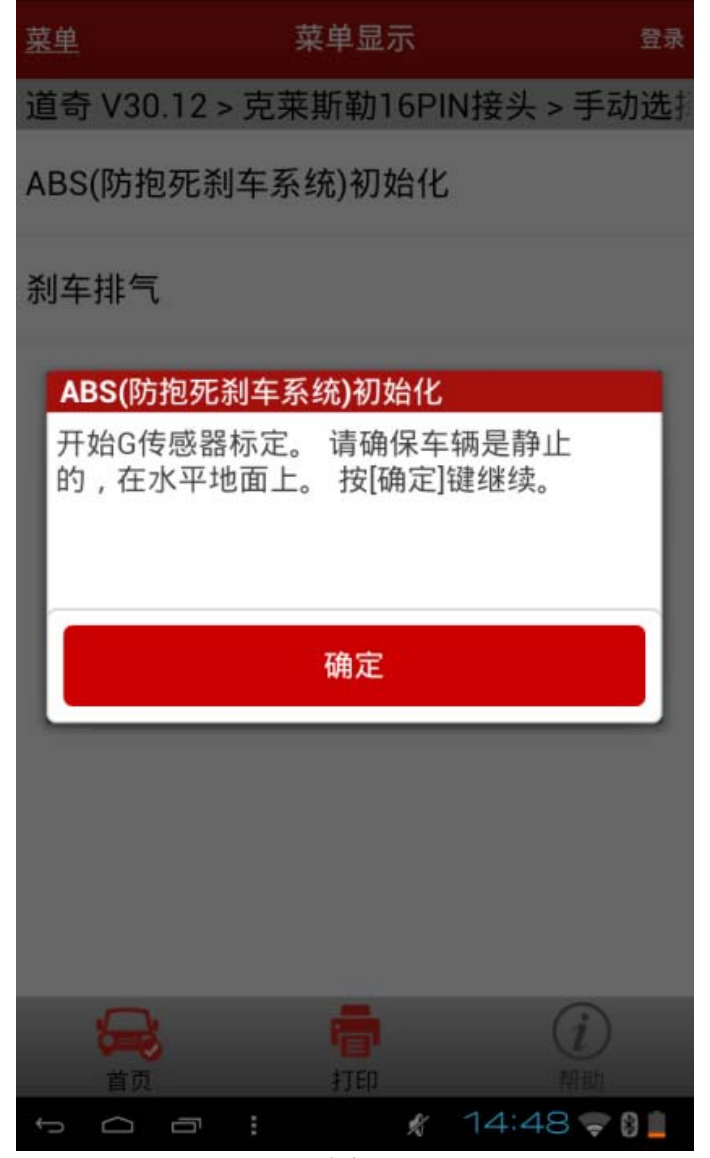

14). 确定后, 提示 G 传感器标定完成, 如图 5;

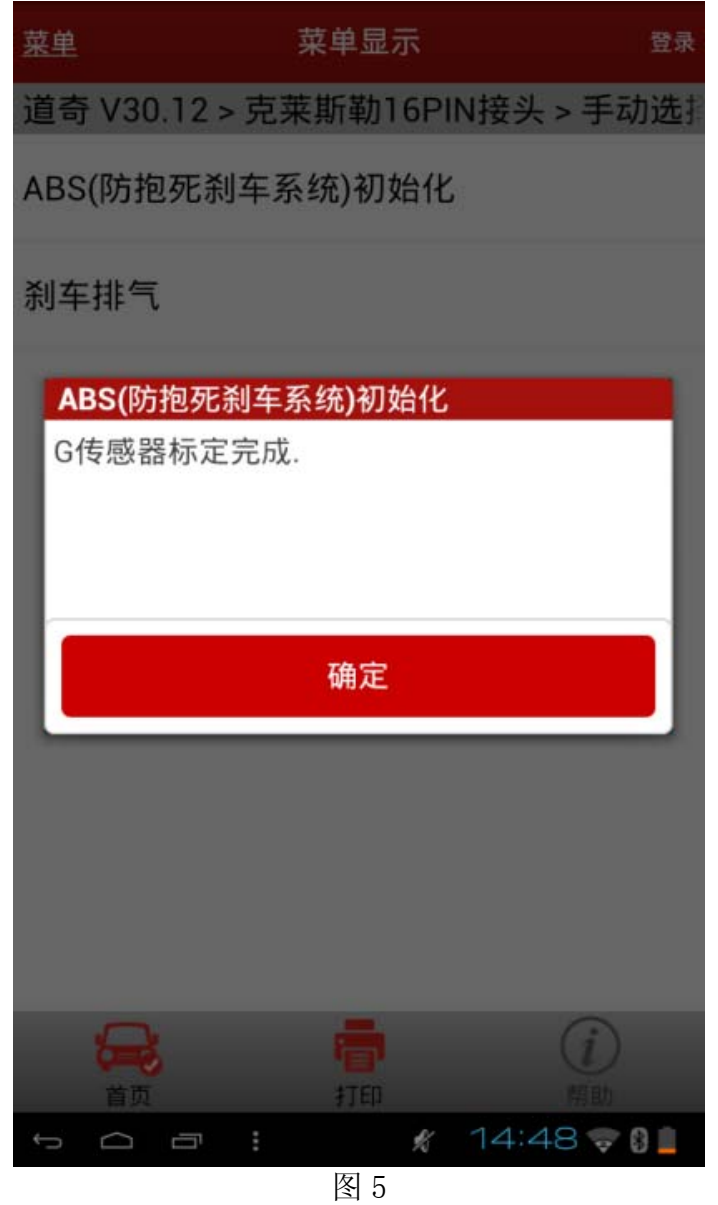

15).X431 自动检测是否有 ESC,如图 6;

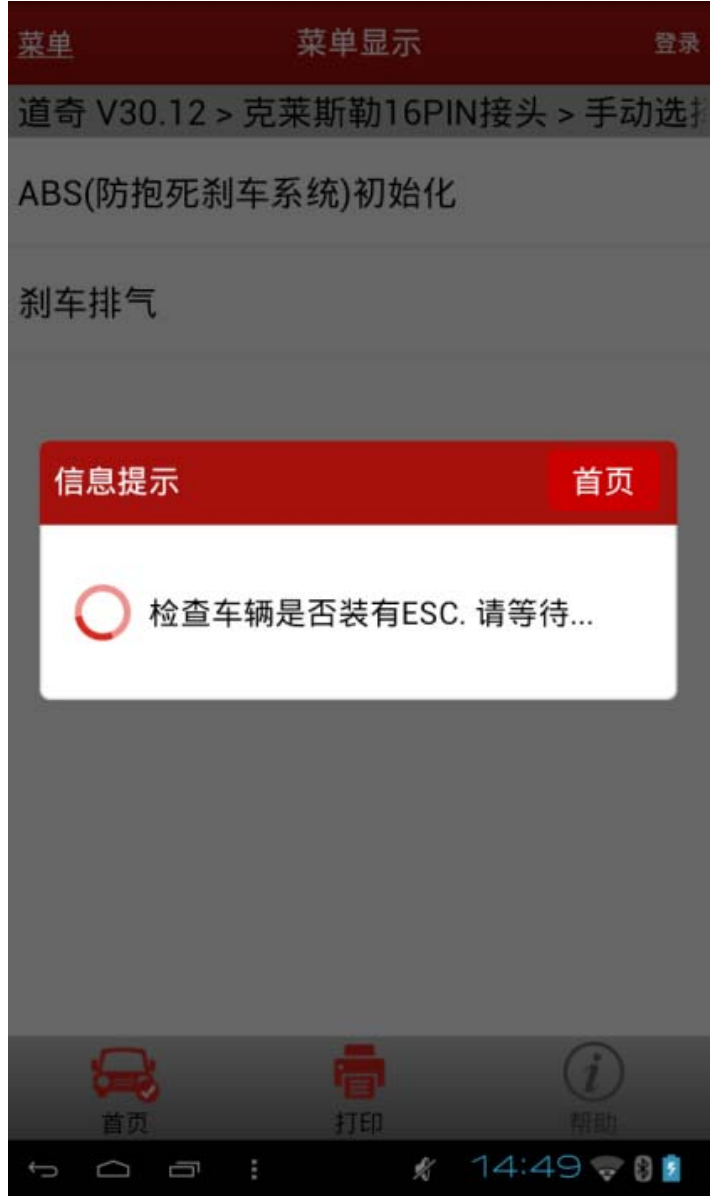

16). X431 检测到 ESC 系统之后, 提示"关闭点火开关, 再打开点火开关", 如图 7;

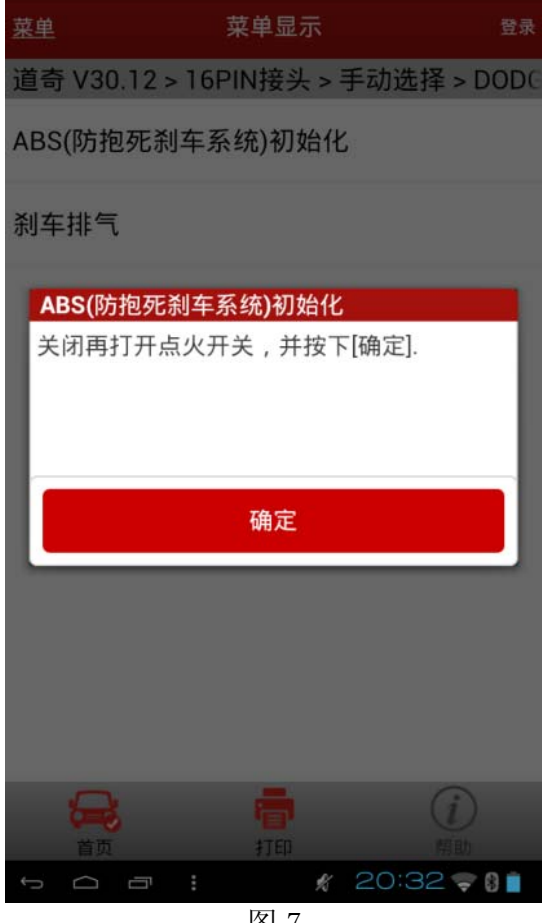

图 7

17). 确定后, 提示发动机要运转并行驶转弯, 请严格按提示进行设定, 如图 8;

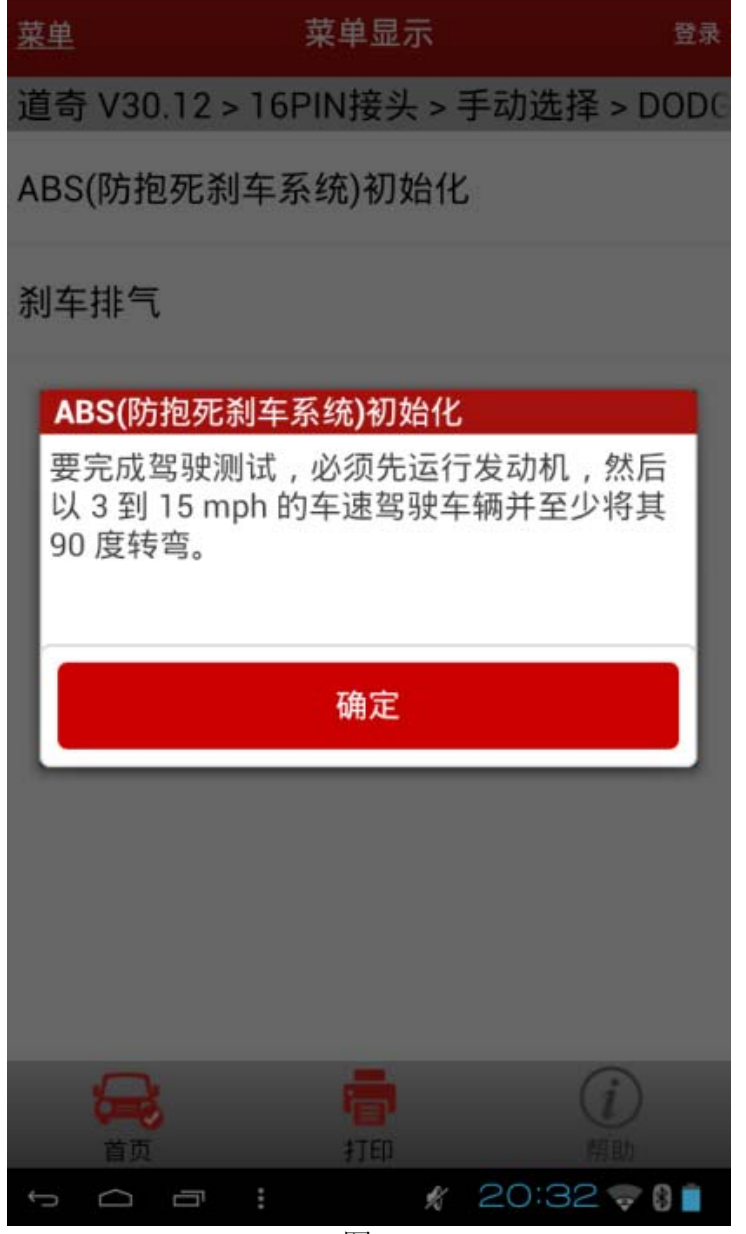

18). 确定后提示 ESP 灯会有闪烁现象, 直至测试完成。如果测试失败, 则要查找原因, 如图 9;

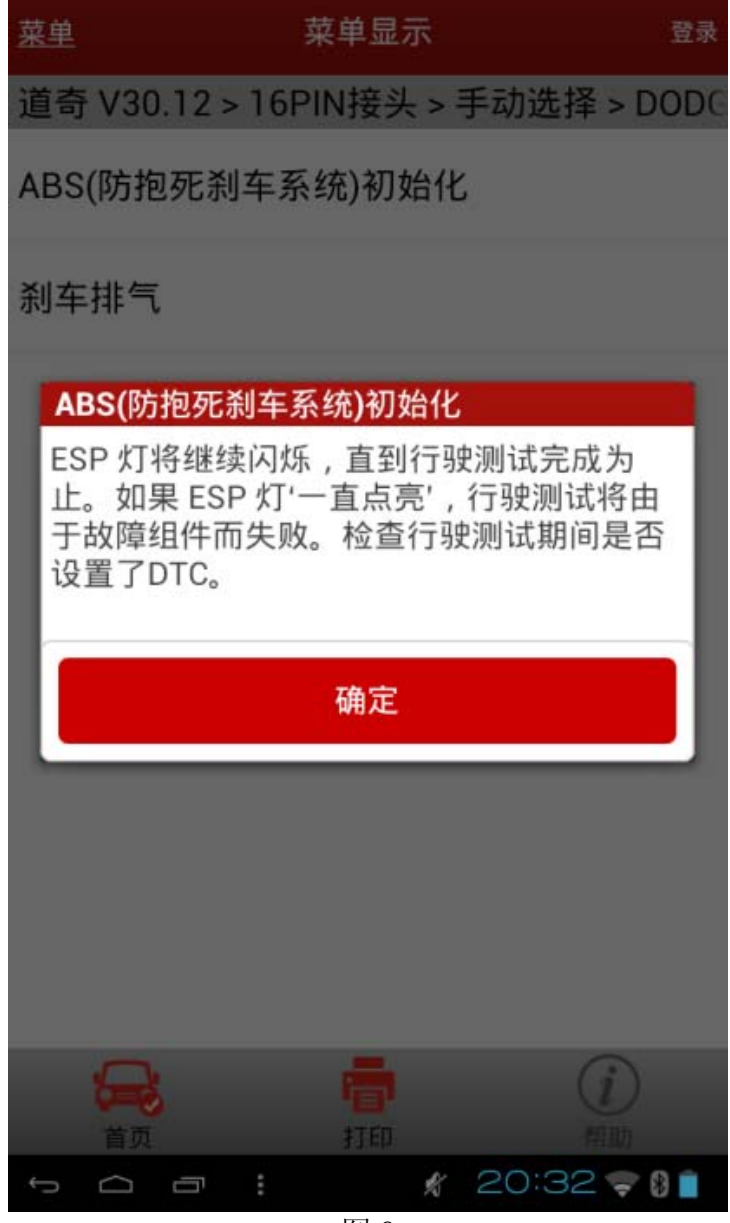

19).确定后,提示踩住刹车,转动方向盘,请严格按照提示操作,如图 10;

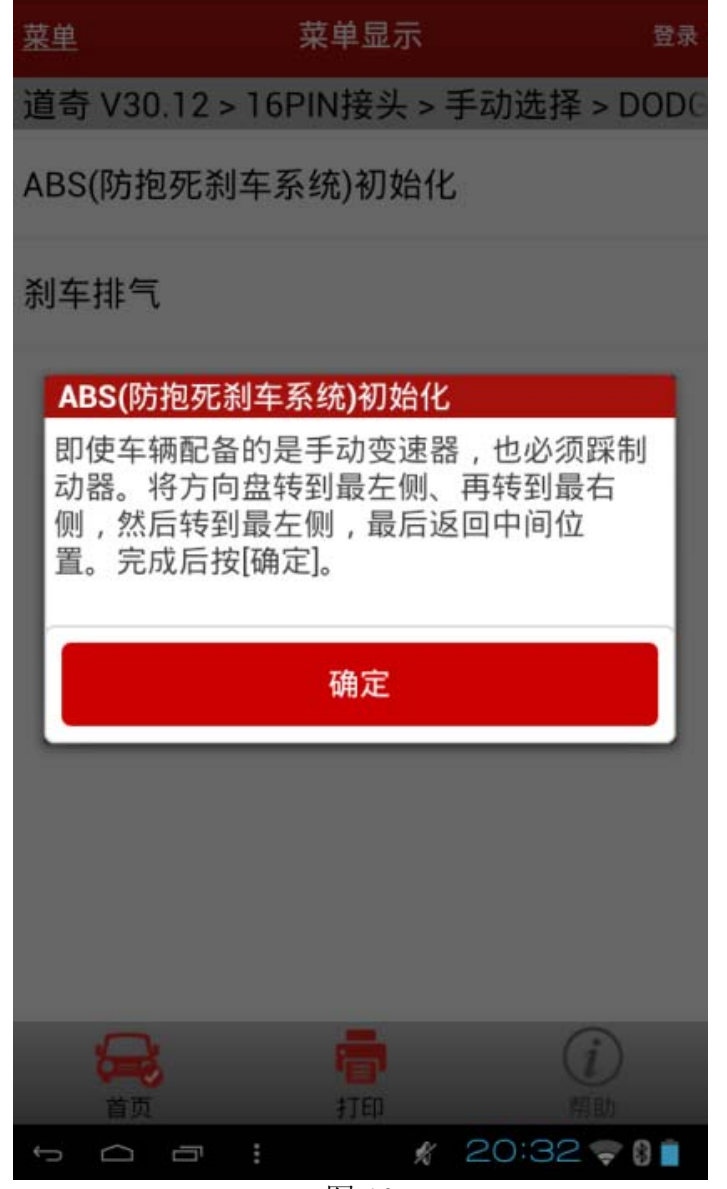

20).确定后,提示车辆行驶和转弯的操作,如图 11;

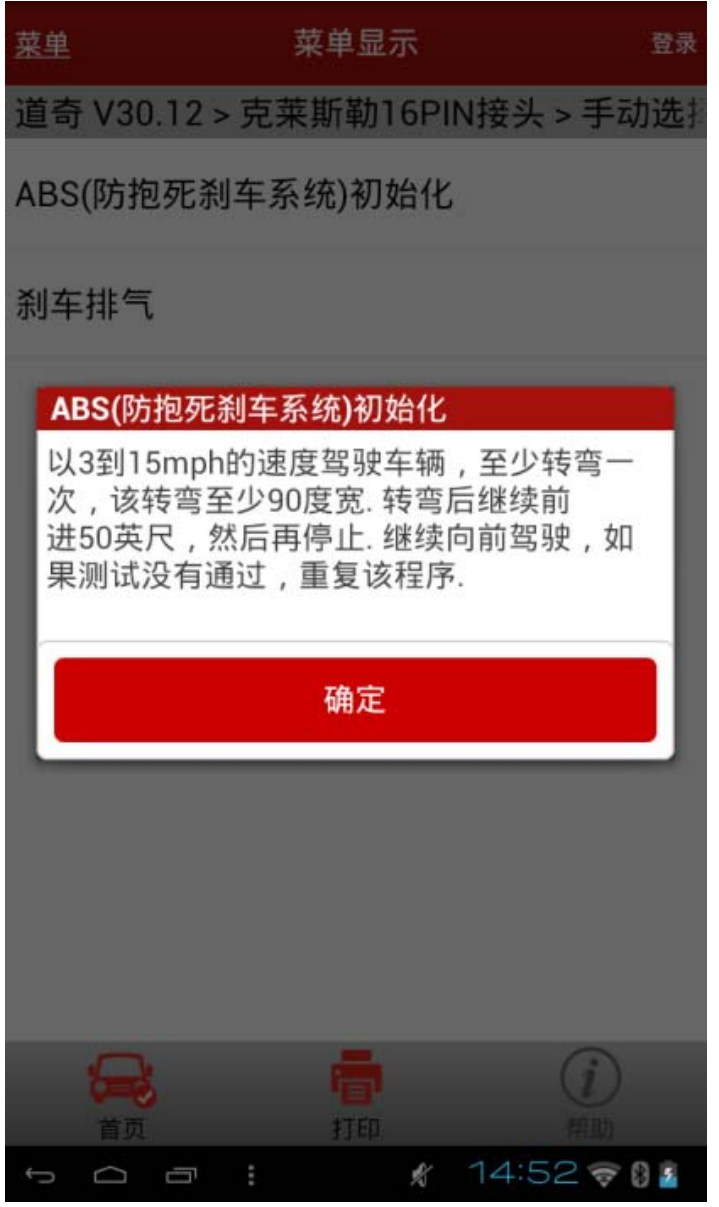

21). 确定后, 将提示"已通过行驶测试", 如图 12;

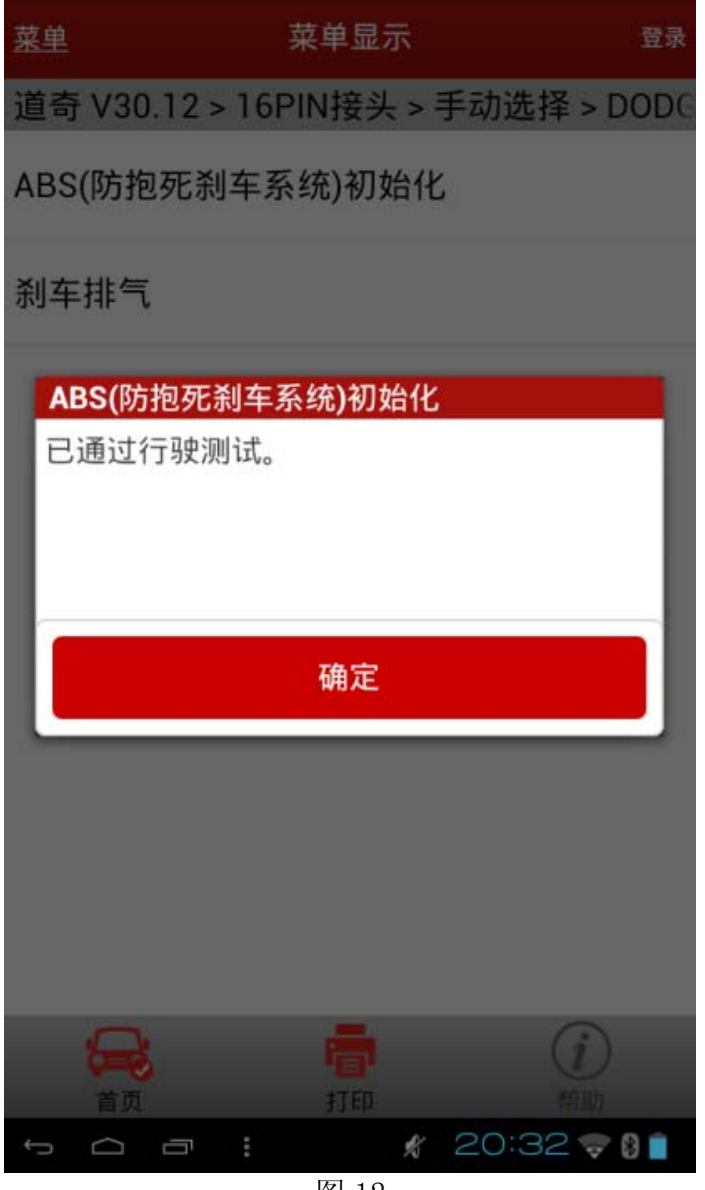

22).接下来进行转向信息的清除,如图 14;

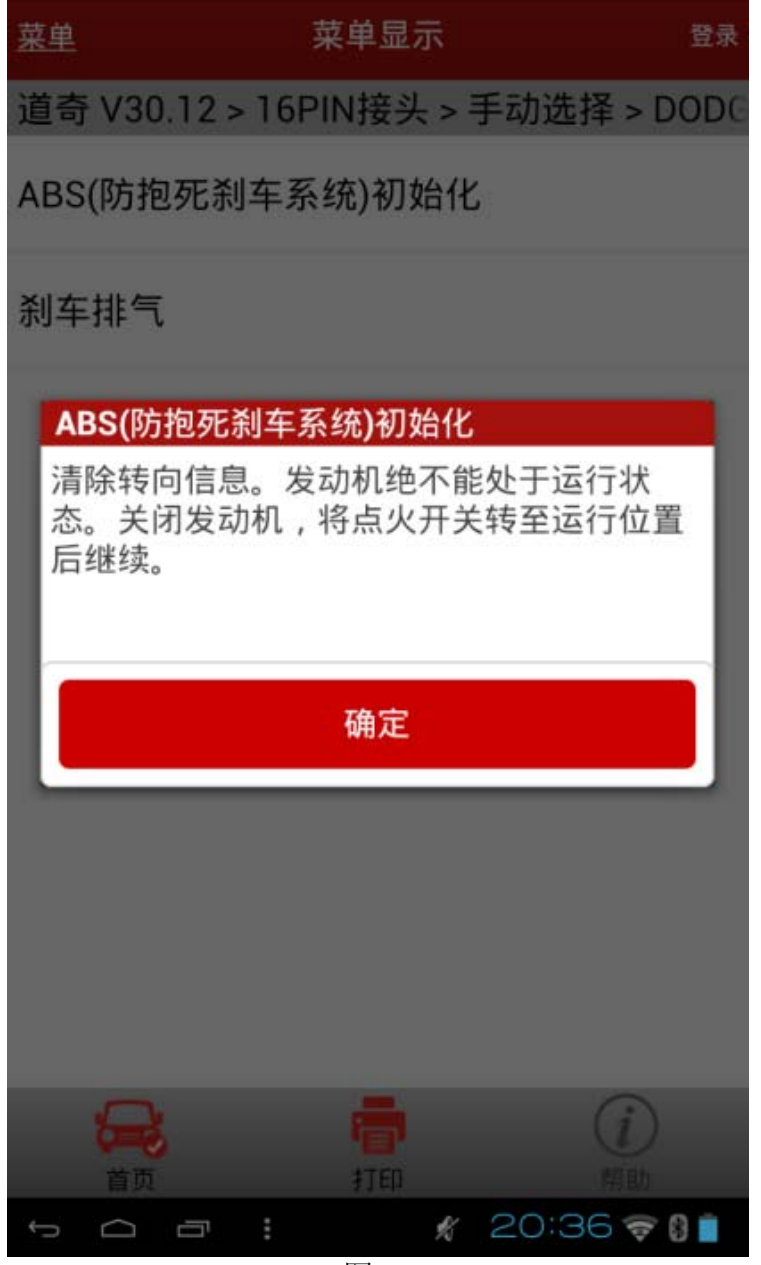

23). 清除成功之后, 反馈"ABS 初始化成功完成", 如图 15。关闭钥匙, 退出软件, 整个操作 过程结束。

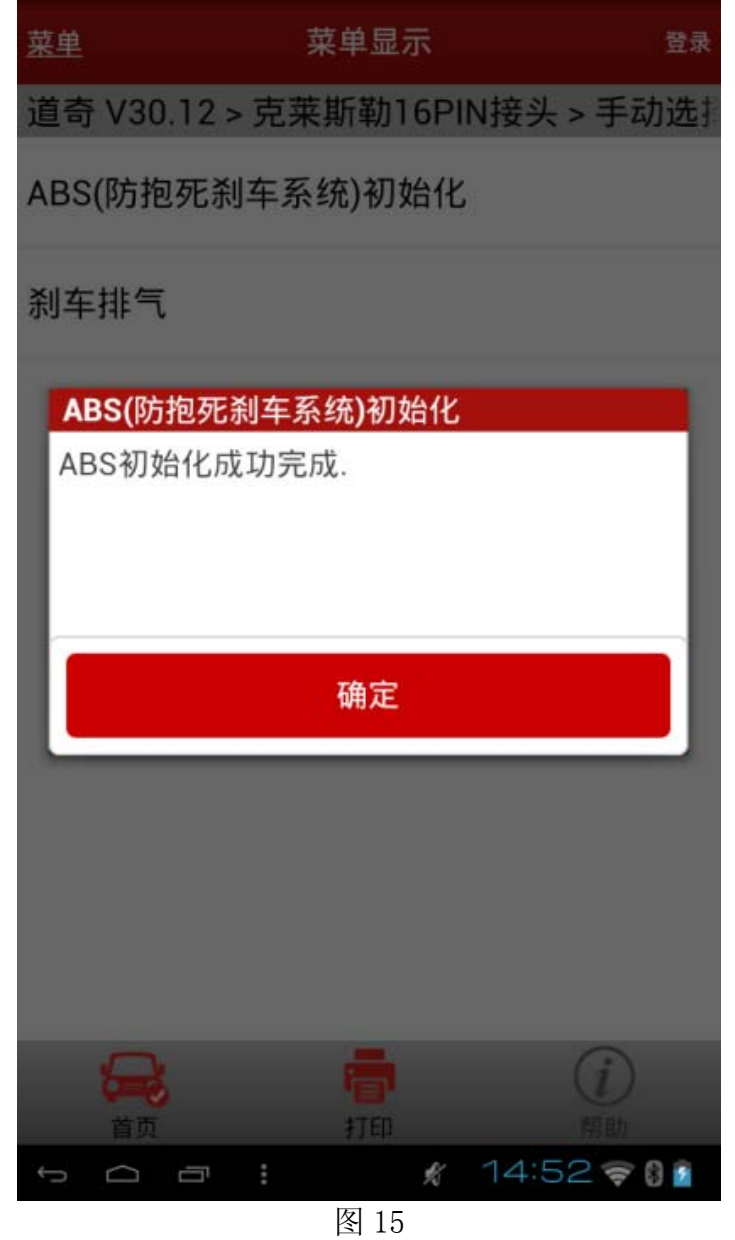

### 声明:

该文档内容归深圳市元征科技股份有限公司版权所有,任何个人和单位不经同意不得引 用或转载。